# *Network Visualization with Nodemap*

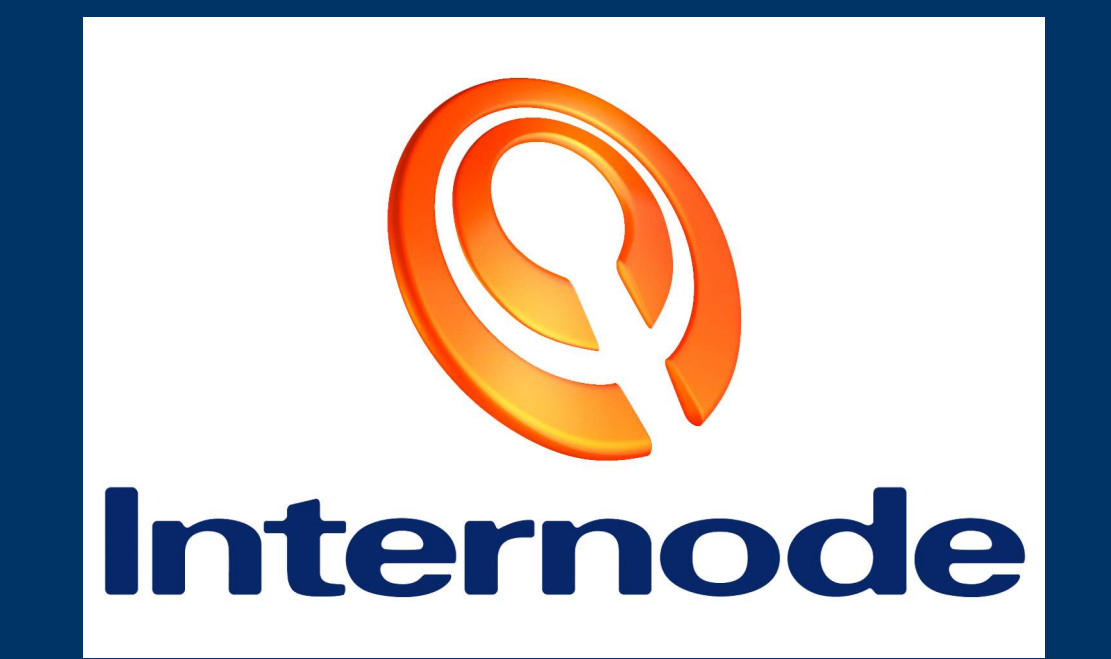

# *Agenda*

- What is *Internode Nodemap?*
- Why would I use it?
- How do I configure it?
- How do I run it?
- Where can I find out more?

# *What do I need first?*

- Basic knowledge of SNMP, network monitoring.
- Basic Cisco knowledge -- don't need a CCNA, but you should know what an interface is.
- A UNIX box (FreeBSD, Linux, Solaris, Mac OS X, ...)
- A network. *Duh.*

# *Network visualization with Internode Nodemap*

- *Internode Nodemap* is a network monitoring, diagnostic, mapping and visualization application
- Displays in your web browser no client software needed
- Near real-time visual feedback
- Expressive configuration language
- Scalability: monitors 100's of routers, 1000's of links, from one host

- Status monitoring on large networks is "hard"
- Tools like MRTG are good at the "micro" view, but don't work holistically
- Tools like Nagios and mon work holistically, but are bad at managing relationships

- Tracking DoS attacks with thousands of MRTG graphs is Not Fun $^{\text{\tiny{\textsf{TM}}}}$
- Getting dozens of Nagios SMS messages about latency and reachability without knowing there's a DoS in progress is also  $\rm Not\, Fun^{TM}$

- Nodemap fills the gap.
- Provides a holistic visualization of an entire network
- More detailed views available on-demand
- Supplements, doesn't replace: Other monitoring tools are still needed, but Nodemap makes interpreting their results easier.

- Additional uses:
	- ➢ Network mapping *Nodemap config file gives you automaticallymaintained network diagrams for free!*

#### ➢ Fault-finding

*Operations staff can use visual feedback to assist with performance and reachability fault resolution*

- Network administrators define *maps*
- A map consists of an image, a set of nodes, and a set of links between the nodes

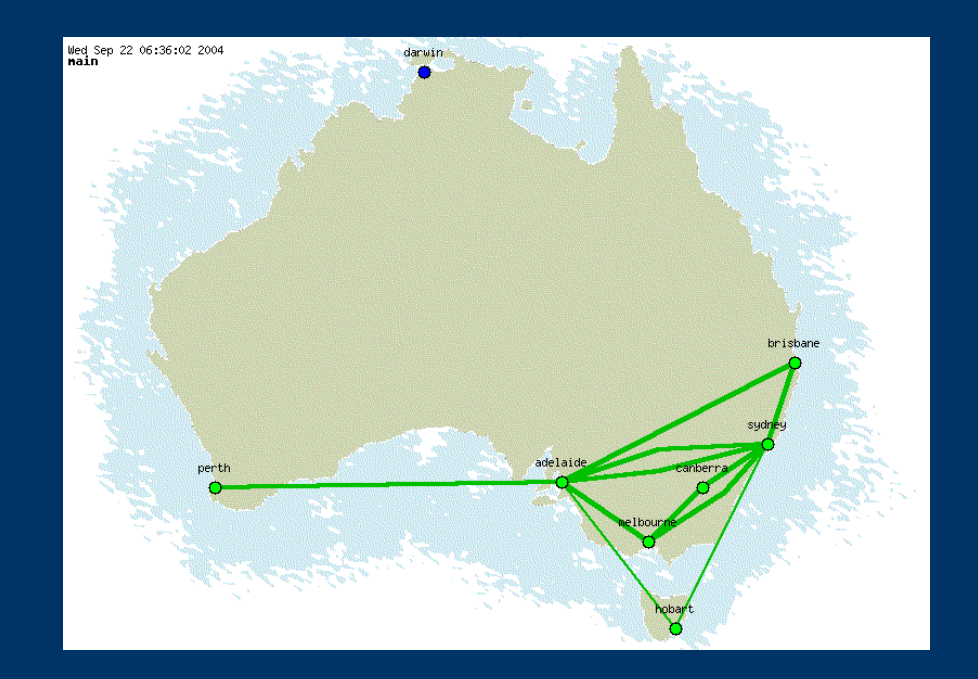

• Links change color depending on status

• Color changes occur with load increases, congestion and packet loss

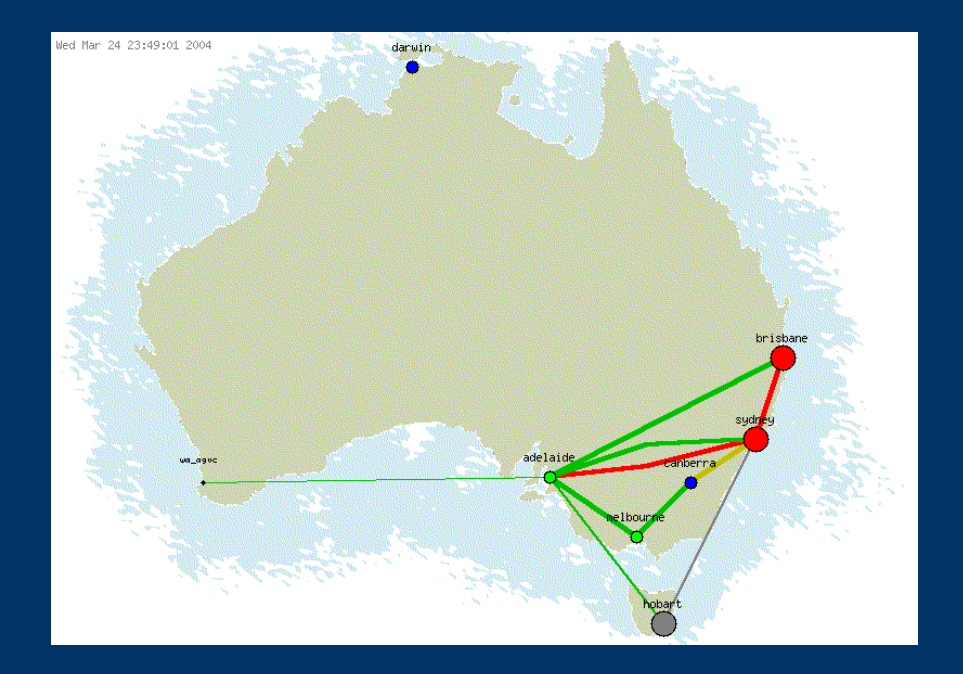

- Nodes can have additional maps "nested" within.
- Nodes change color depending on the state of links within nested maps.

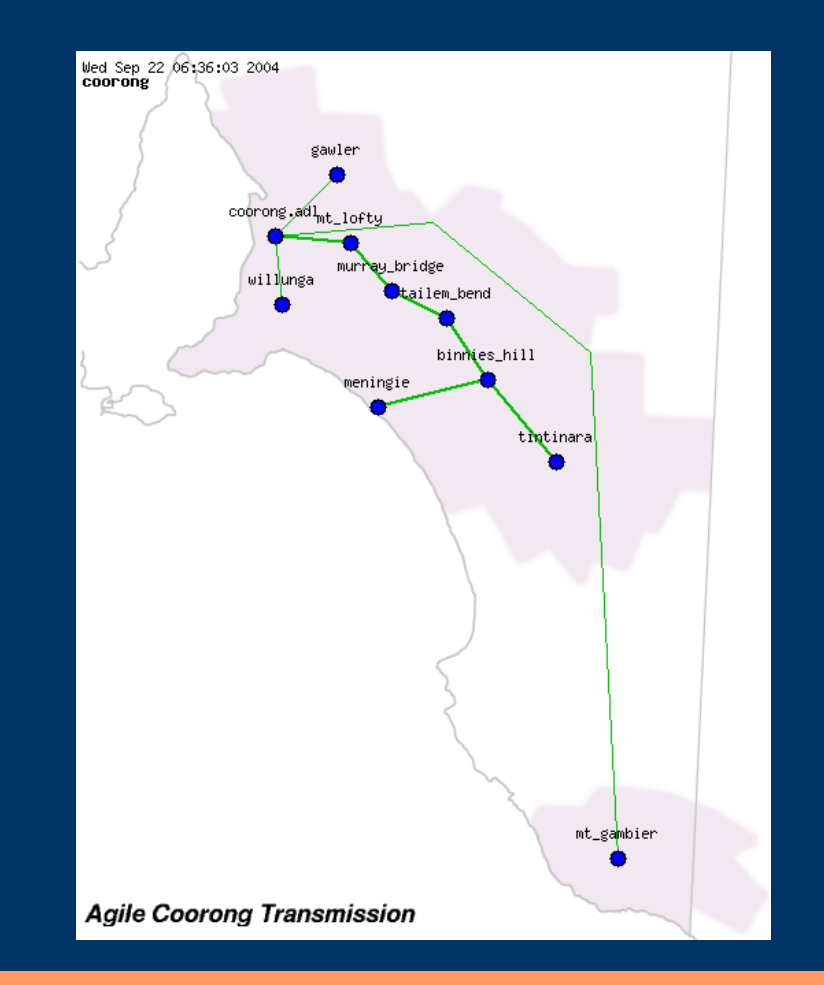

- Hovering the mouse over a link provides link statistics
- Stats are updated every few minutes

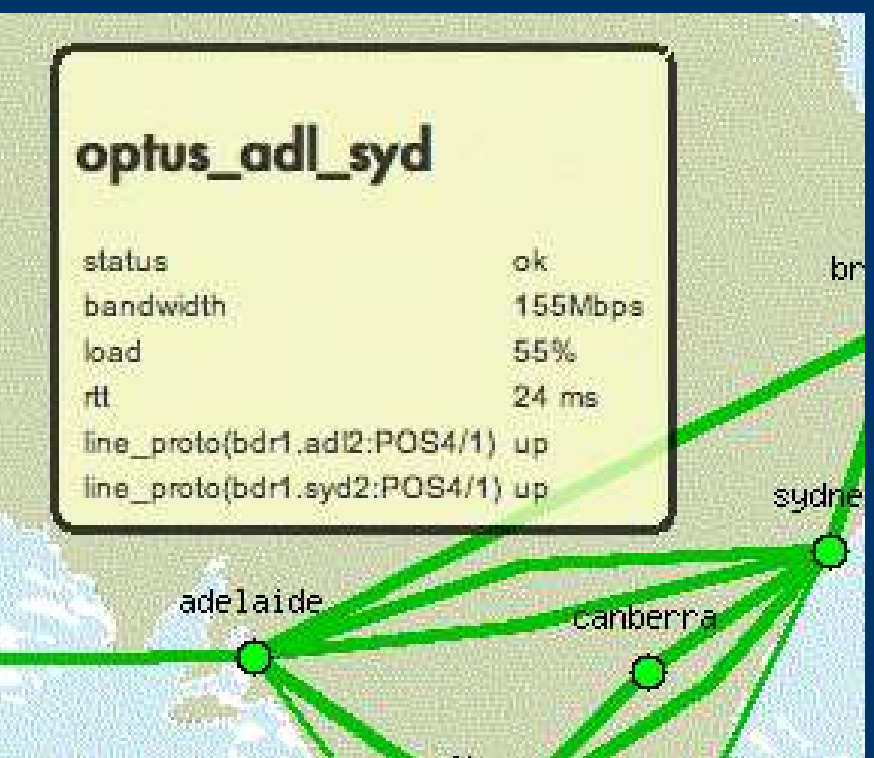

- Hovering over a node lists all the maps nested inside
- If any nested links are non-green, it tells you about that too

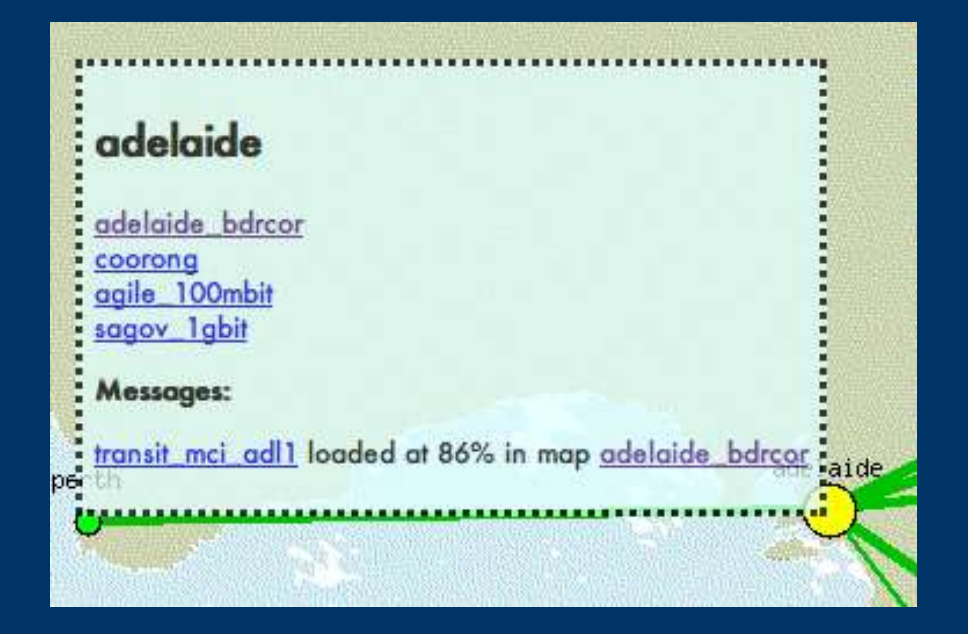

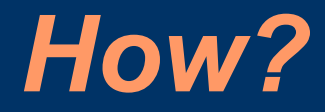

- Nodemap reads a config file
- Heirarchical tree of named objects

/\* Comment text \*/ objecttype OBJECTNAME { attribute VALUE; ...

};

- Top level of the tree is a "map" object
- A map contains a source (background) image and the node and link objects to be painted on that map
- Image format is GIF (Now patent-free!)

map adelaide { /\* Background image definition \*/ image images/adl ubd mapscan.gif;

/\* nodes and links go here \*/ };

- Node objects minimally contain " $x$ " and " $y$ " coordinates.
- Coordinates count in pixels from the top left of the source image (i.e., each map has an independent coordinate system)
- Nodes optionally have other attributes

```
map adelaide {
  image images/adl ubd dirscan.gif;
```

```
node richmond {
     x 240;
     y 320;
  };
  node kensington {
     x 490;
     y 310;
  };
};
```
- "Link" objects connect the nodes
- Link definitions describe the nodes the link connects, other nodes it passes through on the way, and either one or two "endpoint" object definitions
- If two endpoints are provided, their usage stats are averaged

● "Endpoint" objects describe a router/switch interface which Nodemap can query for performance stats.

• Nodemap uses SNMP – The router or switch must be able to respond to SNMP queries (RFC-1213 INTERFACES-MIB and Cisco gunk).

```
link r_to_k {
  between richmond kensington;
  endpoint richmond outside {
     host richmond-router.company.com;
     interface Serial0;
     location richmond;
  };
  endpoint kensington outside {
     host kensington-router.company.com;
     interface Serial4;
     location kensington;
  };
};
```
*Nodemap Configuration* • Maps can be nested inside nodes:

```
map adelaide {
   image images/adelaide.gif;
   node richmond {
     x 150; y 320;
     map south road {
        ...
     };
     map railway terrace {
        ...
     };
   };
};
```
#### • Extra node attributes:

- ✔ terminal
- ✔ hide
- ✔ url

#### • Extra link attributes:

- ✔ thickness <thin|medium|thick|obese|XX>
- ✔ shaded
- ✔ bandwidth XX <kbps|mbps|k|m>
- ✔ url

- Latency measurement: ping X.X.X.X from ENDPOINTNAME; ping Y.Y.Y.Y from @host:interface;
- Feature is Cisco-centric. If you don't have a Cisco and you need this to work, *send patches.* Thanks.
- Chost: interface syntax permits ping tests from a nearby router when the endpoint is a switch

# *Configuration Example*

```
map sa {
    image images/sa.gif;
    node adelaide { x 160; y 240; };
    node mt gambier { x 235; y 360; terminal; };
    link adl mtg {
         bandwidth 48M;
         url http://mrtg.company.com.au/links/adl mtg.html;
         between adelaide mt gambier;
         ping 192.168.2.41 from adlborder;
         endpoint mtgborder {
             host 192.168.2.41;
             interface Serial2;
             location mt qambier;
         };
         endpoint adlborder {
             host 192.168.2.40;
             interface Serial0;
             location adelaide;
         };
    };
};
```
# *Configuration Example*

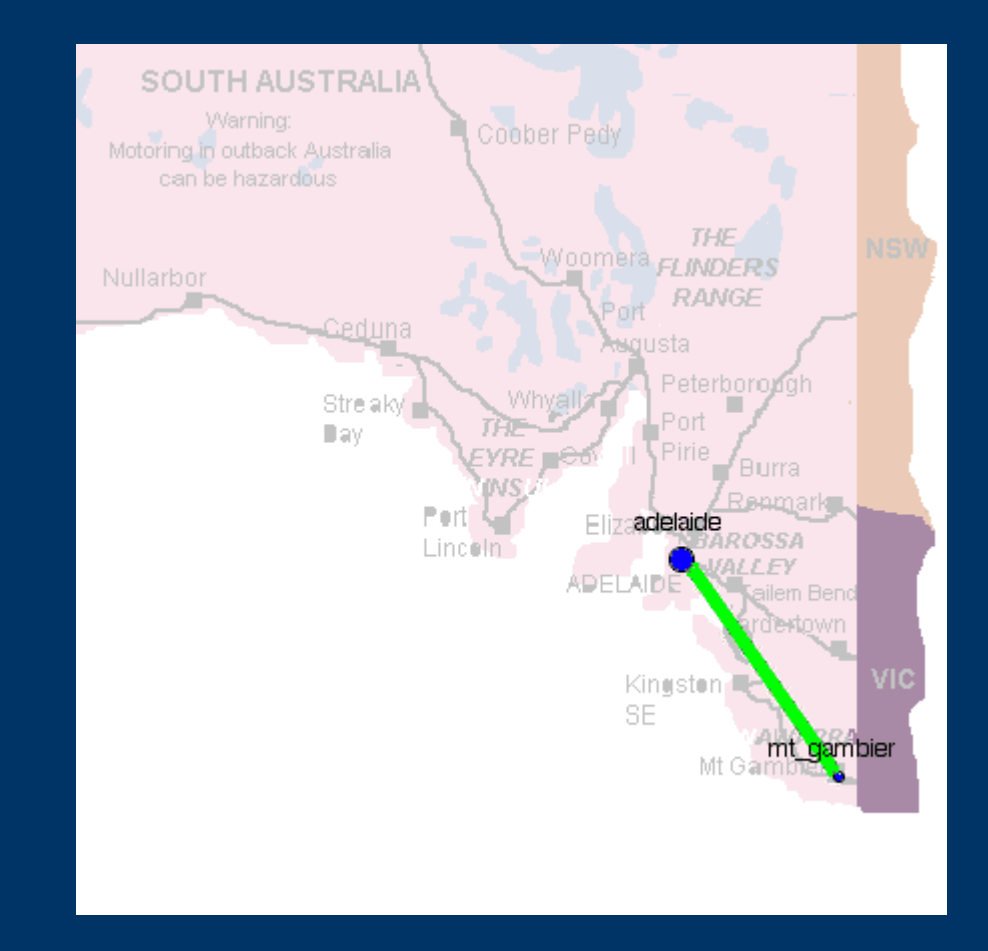

- Once you have a config file, you need to get Nodemap to render it.
- The software has an installation directory (e.g., */usr/local/nodemap*)
- Default config file is *etc/nodemap.cf* inside the installation directory: */usr/local/nodemap/etc/nodemap.cf*

- You also need an output directory */usr/local/www/data/nodemap/*
- Output directory needs to be populated with *.css* and *.js* files which come in Nodemap's *webroot/* distribution directory
- Default is your current directory

- Command to invoke is *scheduler* in the installation directory:
	- # ./scheduler [-p] [-d] [-c config-file] [-o output-directory] mapname
- The scheduler will render the map called *mapname* and any other maps nested within.
- -p disables packetloss/latency checks

- *scheduler* forks other processes to perform SNMP queries and rsh/ssh checks for packetloss and latency
- Resource limits are enforced to make sure it doesn't fork enough processes to kill your system (even with large configs)
- Use  $-d$  to debug

- Three types of scheduled jobs:
	- *update\_stats* Collects SNMP stats from routers
	- *update\_pktloss* Uses rsh/ssh to ping across links
	- *update\_nodemap* Redraws the map

- Jobs are scheduled "intelligently"
- *update\_pktloss* and *update\_stats* scheduled at random intervals (less than 5 minutes) to avoid load surges
- *update\_nodemap* every 2 minutes
- Jobs rescheduled if system is too busy

#### • Status reflected in "ps" output:

newton@nodemap> ps ax | grep nodemap 41331 ?? Ss 12:51.90 nodemap sleeping for 1 seconds with 4 slots (perl) 98103 p5 R+ 0:00.00 grep nodemap newton@nodemap> ps ax | grep pinger<br>1106 ?? S 0:00.05 pinger: 1 0:00.05 pinger: 192.168.21.4 from bdr1.adl:Ethernet0/2 1121 ?? S 0:00.05 pinger: 192.168.126.118 from bdr1.bne:Serial6 1148 p5 RV 0:00.00 grep pinger (tcsh) newton@nodemap> ps ax | grep snmp 2858 ?? R 0:00.37 /usr/bin/perl ./snmp\_show\_int -v 2c -h lns1.adl Gig 2875 ?? R 0:00.08 /usr/bin/perl ./snmp\_show\_int -v 2c -h lns1.syd Gig newton@nodemap>

#### *Nodemap Resources*

- Website: *http://nodemap.internode.on.net/*
	- Manual

*http://nodemap.internode.on.net/docs.html*

• Mailing list

*nodemap-users@lists.internode.on.net*

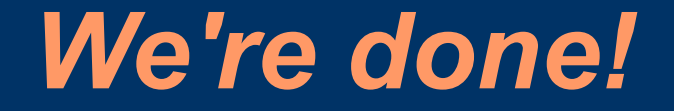

Any questions?